# Resumo das instruções de operação Cerabar S PMC71, PMP71, PMP75

Medição de pressão de processo

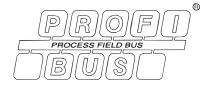

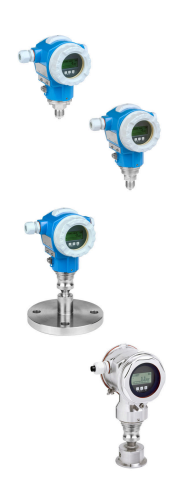

Este resumo das instruções de operação não é um substituto para as Instruções de Operação pertencentes ao equipamento.

Informações detalhadas sobre o equipamento podem ser encontradas nas Instruções de Operação e documentação adicional.

Disponível para todas as versões de equipamento por

- Internet: [www.endress.com/deviceviewer](http://www.endress.com/deviceviewer)
- Smartphone/tablet: *aplicativo de operações da Endress +Hauser*

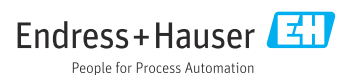

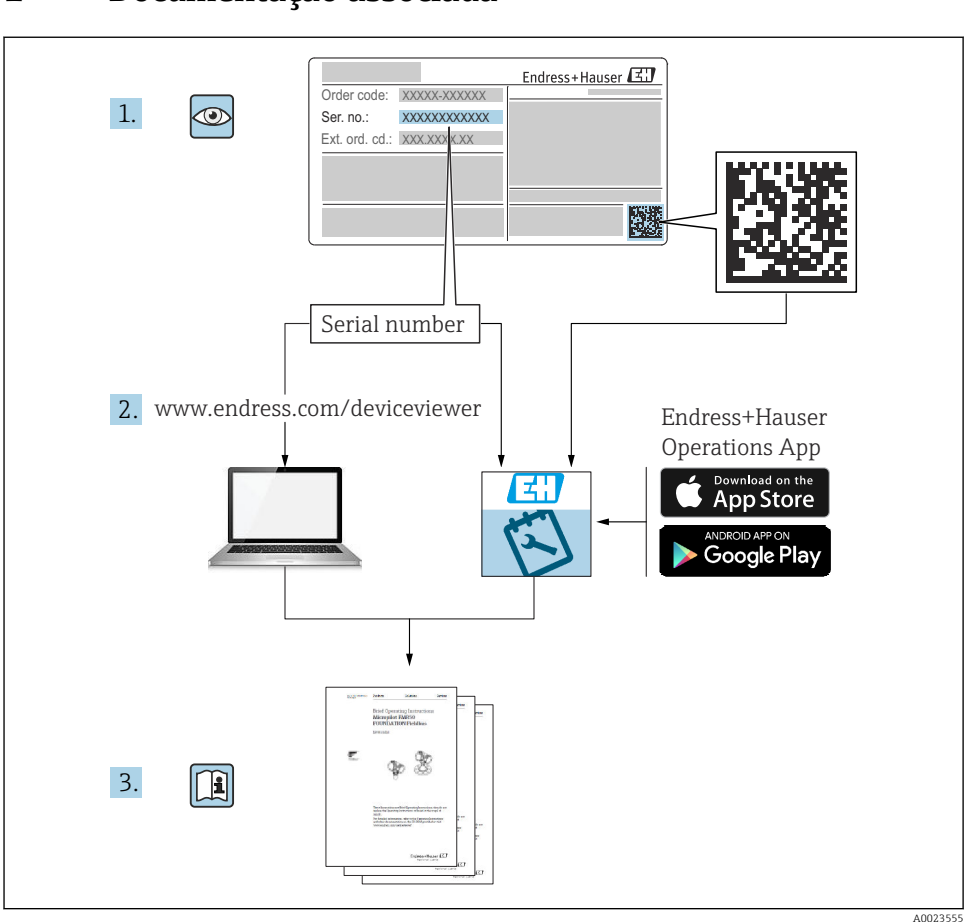

# <span id="page-1-0"></span>1 Documentação associada

# 2 Sobre este documento

# 2.1 Função do documento

O Resumo das instruções de operação contém todas as informações essenciais desde o recebimento até o comissionamento inicial.

# 2.2 Símbolos usados

#### 2.2.1 Símbolos de segurança

#### **A** PERIGO

Este símbolo te alerta para uma situação perigosa. A falha em evitar essa situação resultará em ferimentos sérios ou fatais.

#### **ATENÇÃO**

Este símbolo te alerta para uma situação perigosa. A falha em evitar essa situação pode resultar em ferimentos sérios ou fatais.

#### **A** CUIDADO

Este símbolo te alerta para uma situação perigosa. A falha em evitar essa situação pode resultar em ferimentos leves ou médios.

#### **AVISO**

Este símbolo contém informações sobre procedimentos e outros fatos que não resultam em ferimentos corporais.

#### 2.2.2 Símbolos elétricos

#### Aterramento de proteção (PE)

Terminais de terra devem ser conectados ao terra antes de estabelecer quaisquer outras conexões.

Os terminais de terra são localizados dentro e fora do equipamento:

- Terminal interno de terra: conecta o aterramento de proteção à rede elétrica.
- Terminal de terra externo: conecta o equipamento ao sistema de aterramento da fábrica.

#### 2.2.3 Símbolos para certos tipos de informação e gráficos

#### Símbolos para certos tipos de informação e gráficos

#### $\nabla$  Permitido

Procedimentos, processos ou ações que são permitidos

#### **N** Proibido

Procedimentos, processos ou ações que são proibidos

#### **R** Dica

Indica informação adicional

#### 面

Consulte a documentação

#### **A**

Consulte a página

 $\bigcirc$ 

Inspeção visual

Aviso ou etapa individual a ser observada

1, 2, 3, ... Números de itens

1. , 2. , 3. Série de etapas

Resultado de uma etapa

# 2.3 Marcas registradas

• KALREZ®

Marca registrada da E.I. Du Pont de Nemours & Co., Wilmington, EUA

- TRI-CLAMP® Marca registrada da Ladish & Co., Inc., Kenosha, EUA
- PROFIBUS PA®
- Marca registrada da PROFIBUS User Organization, Karlsruhe, Alemanha
- GORE-TEX®

Marca registrada da W.L. Gore & Associates, Inc., EUA

# 3 Instruções básicas de segurança

# 3.1 Especificações para o pessoal

A equipe deve atender aos seguintes requisitos para suas tarefas:

- ‣ Especialistas treinados e qualificados devem estar qualificados para fazer essa função e tarefa
- ‣ Ser autorizada pelo proprietário/operador da planta
- ‣ Estar familiarizada com regulamentações federais.nacionais
- ‣ Antes de iniciar os trabalhos, ler e entender as instruções no manual e documentação complementar assim como os certificados (dependendo da aplicação))
- ‣ Siga as instruções e esteja em conformidade com as condições básicas

# 3.2 Uso indicado

O Cerabar S é um transmissor de pressão para medir nível e pressão.

## 3.2.1 Uso incorreto previsível

O fabricante não é responsável por danos causados pelo uso incorreto ou não indicado.

Verificação para casos limítrofes:

‣ Para fluidos especiais e fluidos para limpeza, a Endress+Hauser tem o prazer de oferecer assistência em verificar a resistência à corrosão de materiais em contato com o fluido, mas não aceita qualquer garantia ou responsabilidade.

# 3.3 Segurança do local de trabalho

Ao trabalhar no e com o equipamento:

- ‣ Utilize os equipamentos de proteção individual necessários de acordo com regulamentações federais/nacionais.
- ‣ Desligue a fonte de alimentação antes de realizar a conexão do equipamento.

# 3.4 Segurança da operação

Risco de ferimentos!

- ‣ Opere o equipamento apenas se estiver em condição técnica adequada, sem erros e falhas.
- ‣ O operador é responsável pela operação livre de interferências do equipamento.

#### Modificações aos equipamentos

Não são permitidas modificações não autorizadas no equipamento, pois podem causar riscos imprevistos:

‣ Se, apesar disso, modificações forem necessárias, consulte a Endress+Hauser.

## Reparo

Para garantir a contínua segurança e confiabilidade da operação:

- ‣ Realize reparos no equipamento apenas se eles forem expressamente permitidos.
- ‣ Observe as regulamentações nacionais/federais referentes ao reparo de um equipamento elétrico.
- ‣ Utilize apenas peças de reposição e acessórios originais da Endress+Hauser.

## Área classificada

Para eliminar o perigo à pessoas ou à instalação quando o equipamento é usado na área classificada (por ex. proteção contra explosão, segurança do tanque pressurizado):

- $\blacktriangleright$  Verifique a etiqueta de identificação para verificar se o equipamento solicitado pode ser usado para a finalidade pretendida na área classificada.
- ‣ Observe as especificações na documentação complementar separada, que é parte integral deste manual.

# 3.5 Segurança do produto

E medidor foi projetado de acordo com boas práticas da engenharia para atender a requisitos de segurança de última geração, foi testado, e deixou a fábrica em uma condição na qual é seguro operar.

Ele atende a padrões de segurança gerais e requisitos legais. Também está em conformidade com as diretrizes da CE listadas na declaração de conformidade da CE específicas do equipamento. A Endress+Hauser confirma este fato fixando a identificação CE no equipamento.

# 4 Recebimento e identificação do produto

# 4.1 Recebimento

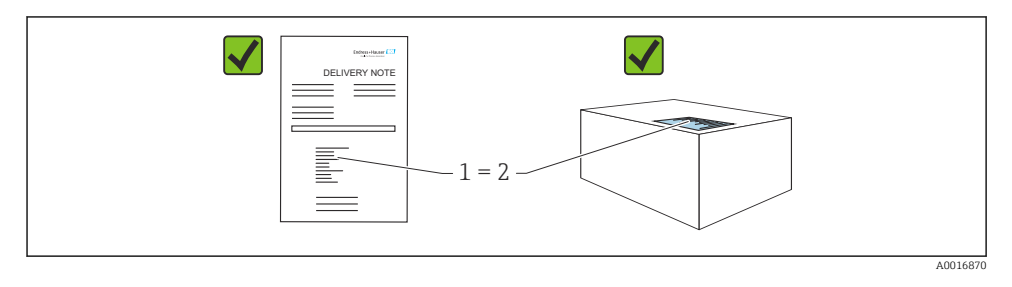

- O código de pedido na nota de entrega (1) é idêntico ao código de pedido na etiqueta do produto (2)?
- A mercadoria não está danificada?
- Os dados na etiqueta de identificação correspondem às especificações do pedido na nota de entrega?
- A documentação está disponível?
- Se exigido (consulte etiqueta de identificação): as instruções de segurança (XA) foram fornecidas?

Se uma dessas condições não forem atendidas, entre em contato com seu escritório de vendas da Endress+Hauser.

# 4.2 Armazenamento e transporte

## 4.2.1 Condições de armazenamento

Use a embalagem original.

Armazene o medidor em condições limpas e secas e proteja-o de danos causados por choques (EN 837-2).

## 4.2.2 Transporte do produto ao ponto de medição

## A ATENÇÃO

#### Transporte incorreto!

O invólucro e a membrana podem ser danificados, e há risco de ferimento!

- ‣ Transporte o medidor até o ponto de medição em sua embalagem original ou na conexão de processo.
- ‣ Siga as instruções de segurança e condições de transporte para equipamentos com peso acima de 18 kg (39,6 lbs).

# 5 Instalação

# 5.1 Requisitos de instalação

#### 5.1.1 Instruções gerais de instalação

- Equipamentos com uma rosca G 1 1/2: Ao rosquear o equipamento no tanque, a vedação plana deve ser posicionada na superfície de vedação da conexão do processo. Evite esforço adicional sobre a membrana de processo, a rosca não deve nunca ser vedada com cânhamo ou materiais similares.
- Equipamentos com roscas NPT:
	- Envolva a rosca com fita Teflon para vedá-la.
	- Aperte o equipamento somente no parafuso hexagonal. Não gire no invólucro.
	- Não aperte demais a rosca ao rosquear. Torque máximo de aperto: 20 para 30 Nm (14.75 para 22.13 lbf ft)
- Para as seguintes conexões de processo, um torque de aperto máx. de 40 Nm (29.50 lbf ft) é especificado:
	- Rosca ISO228 G1/2 (opção de pedido "1A" ou "1B")
	- Rosca DIN13 M20 x 1,5 (opção de pedido "1N" ou "1P")

#### 5.1.2 Instalação dos módulos do sensor com rosca PVDF

## A ATENÇÃO

#### Risco de danos à conexão do processo!

Risco de ferimentos!

‣ Módulos do sensor com rosca de PVDF devem ser instalados com o suporte de montagem fornecido!

## **A** ATENÇÃO

#### Fadiga de material a partir de pressão e temperatura!

Risco de ferimentos se as peças explodirem! A rosca pode soltar se exposta a alta pressão e cargas de temperatura.

‣ A integridade da rosca deve ser verificada regularmente e pode ser necessário reapertar a rosca com o torque de aperto máximo de 7 Nm (5.16 lbf ft). A fita teflon também é recomendada para a vedação da rosca ½" NPT.

# 5.2 Instruções de instalação para equipamentos sem selos diafragma – PMP71, PMC71

## AVISO

#### Dano ao equipamento!

Se um Cerabar S aquecido for resfriado durante o processo de limpeza (por ex. por água fria), um vácuo se desenvolve por um curto período de tempo e, como resultado, a umidade pode entrar no sensor através da compensação de temperatura (1).

‣ Instale o equipamento como segue.

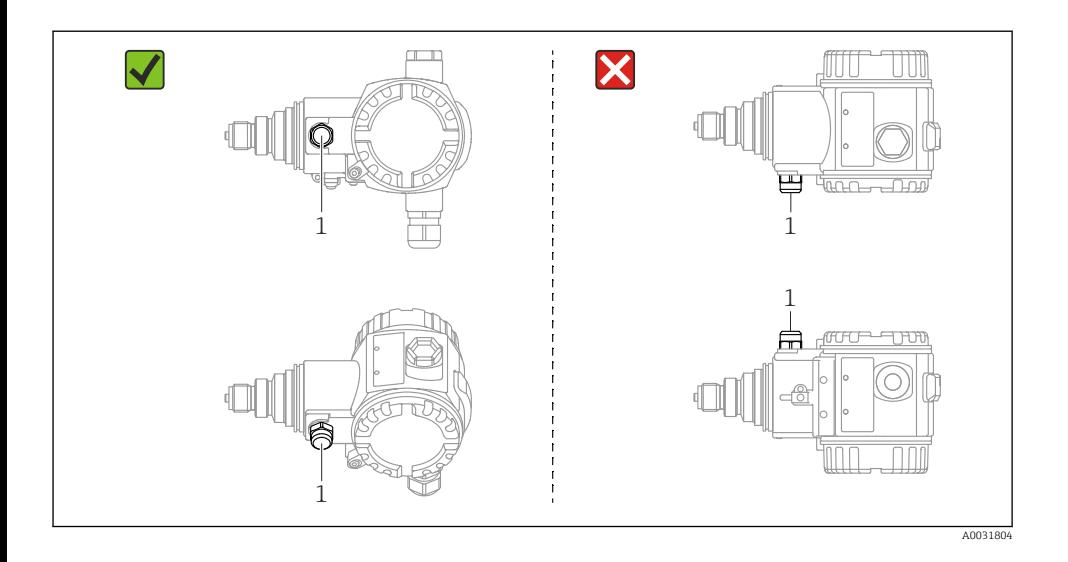

- Mantenha a compensação de temperatura e filtro GORE-TEX® (1) livres de contaminação e água.
- Equipamentos Cerabar S sem selos diafragma são instalados de acordo com as mesmas instruções de um manômetro (DIN EN 837‑2). Recomendamos o uso de equipamentos de desligamento e tubulações de bolsão de água. A orientação depende da aplicação de medição.
- Não limpe ou toque nas membranas de processo com objetos rígidos ou pontiagudos.
- O equipamento deve ser instalado do seguinte modo de forma a estar em conformidade com os requisitos de limpeza da ASME-BPE (Parte SD Capacidade de limpeza):

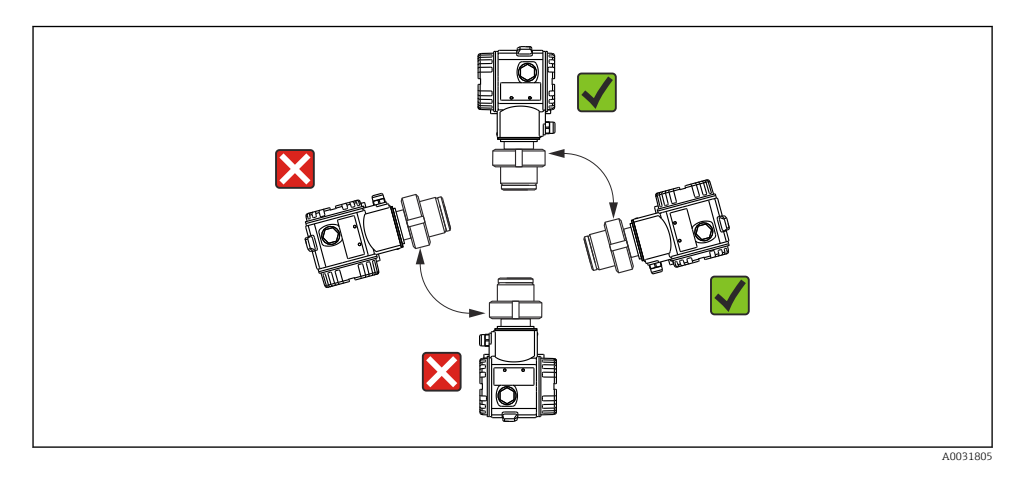

## 5.2.1 Medição de pressão em gases

Instale o Cerabar S com dispositivo de desligamento acima do ponto de derivação de tal forma que qualquer condensado possa fluir para dentro do processo.

## 5.2.2 Medição de pressão em vapores

Para medição de pressão em vapores, utilize tubos de bolsão de água. A tubulação de bolsão de água reduz a temperatura quase para a temperatura ambiente. De preferência, instale o equipamento com o tubo de bolsão de água abaixo do ponto de derivação.

Vantagens:

- coluna de água definida somente causa erros de medição mínimos/desprezíveis
- somente efeitos de calor menores/desprezíveis no equipamento.

A instalação acima do ponto de derivação também é permitida. Observe a temperatura ambiente máx. permitida do transmissor.

## 5.2.3 Medição de pressão em líquidos

Instale o Cerabar S com o dispositivo de shut-off abaixo ou no mesmo nível do ponto de derivação.

## 5.2.4 Medição de nível

- Sempre instale o Cerabar S abaixo do ponto de medição mais baixo.
- Não instale o equipamento na cortina de enchimento ou em um ponto no tanque que pode ser afetado por pulsos de pressão de um agitador.
- Não instale o equipamento na área de sucção de uma bomba.
- O ajuste e teste funcional podem ser realizados mais facilmente se o equipamento for instalado a jusante de um dispositivo de shut-off.

# 5.3 Instruções de instalação para equipamentos com selos diafragma – PMP75

- Equipamentos Cerabar S com selos diafragma são conectados através de rosca, flange ou braçadeira dependendo do tipo de selo diafragma.
- Observe que a pressão hidrostática das colunas de líquido nos capilares pode causar um desvio do ponto zero. O desvio no ponto zero pode ser corrigido.
- Não limpe ou toque na membrana de processo ou no selo diafragma com objetos rígidos ou pontiagudos.
- Não remova a proteção da membrana de processo até imediatamente antes da instalação.

## AVISO

#### Manuseio incorreto!

Dano ao equipamento!

- ‣ Um selo diafragma e o transmissor de pressão juntos formam um sistema fechado, cheio de óleo e calibrado. O furo do fluido de enchimento é selado e não deve ser aberto.
- ‣ Se um suporte de montagem for usado, deve-se garantir um alívio adequado de tensão para os capilares de forma a evitar que eles se curvem (raio de curvatura >= 100 mm (3.94 in)))
- ‣ Observe os limites de aplicação do fluido de enchimento do selo diafragma conforme especificado nas Informações Técnicas para o Cerabar S TI00383P, seção "Instruções de planejamento para sistemas de selo diafragma".

## AVISO

#### Para obter resultados de medição mais precisos e para evitar um defeito no equipamento, instale os capilares do seguinte modo:

- ‣ Instale os capilares sem vibrações (para evitar flutuações adicionais de pressão)
- ‣ Não instale na proximidade de linhas de aquecimento ou resfriamento
- ‣ Isole os capilares se a temperatura ambiente estiver abaixo ou acima da temperatura de referência
- $\triangleright$  Instale com um raio de curvatura >= 100 mm (3.94 in)
- ‣ Não utilize os capilares como auxílio de transporte para os selos diafragma!

# 6 Conexão elétrica

# 6.1 Requisitos de conexão

## A ATENÇÃO

#### Risco de choque elétrico!

Se a tensão de operação for > 35 Vcc: Tensão de contato perigosa nos terminais.

‣ Em um ambiente molhado, não abra a tampa se houver tensão presente.

## A ATENÇÃO

#### Uma conexão incorreta compromete a segurança elétrica!

- ‣ Risco de choque elétrico e/ou explosão! Desligue a fonte de alimentação antes de realizar a conexão do equipamento.
- ‣ Ao utilizar o medidor em áreas classificadas, a instalação deve também estar em conformidade com as normas e regulamentações nacionais aplicáveis e com as instruções de segurança ou instalação ou desenhos de controle.
- ‣ Equipamentos com proteção contra sobretensão integrada devem ser aterrados.
- ‣ Circuitos de proteção contra polaridade reversa, influências HF e picos de sobretensão estão integrados.
- ‣ A tensão de alimentação deve corresponder à fonte de alimentação na etiqueta de identificação, consulte as Instruções de Operação →  $\triangleq$  2.
- ‣ Desligue a fonte de alimentação antes de realizar a conexão.
- ‣ Retire a tampa do invólucro do compartimento do terminal.
- ‣ Passe o cabo pelo prensa-cabo. De preferência, use um cabo de dois fios blindado, trançado.
- ‣ Conecte o equipamento conforme indicado no diagrama.
- ‣ Solte a tampa do invólucro.
- ‣ Ligue a tensão de alimentação.

#### Aterramento e blindagem

O Cerabar S deve ser aterrado, por exemplo através de um terminal terra externo.

Diferentes métodos de aterramento e blindagem estão disponíveis para redes PROFIBUS PA, como por exemplo:

- Instalação isolada (consulte também IEC 61158-2)
- Instalação com aterramento múltiplo
- Instalação de capacitância

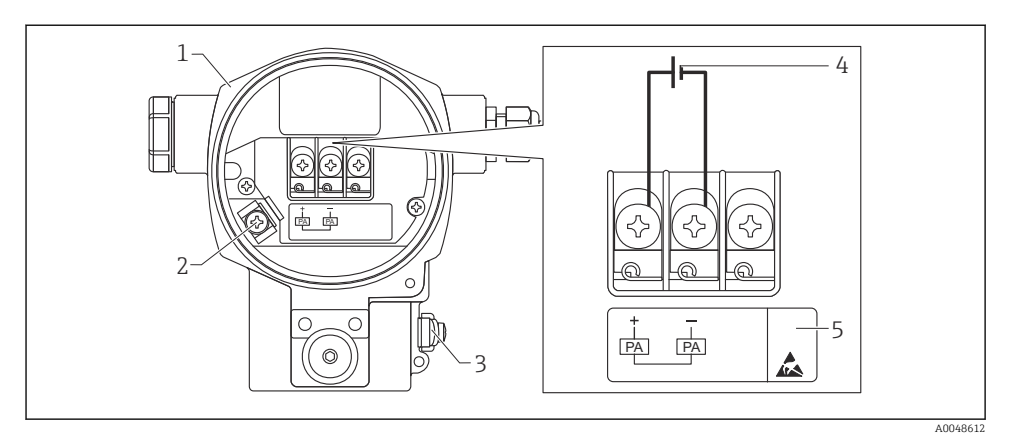

#### *1 Conexão elétrica, PROFIBUS PA*

- *Invólucro*
- *Terminal terra interno*
- *Terminal de terra externo*
- *Tensão de alimentação mínima, para versão na área não classificada = 9 para 32 V DC*
- *Equipamentos com proteção contra sobretensão integrada são identificados com "OVP" (overvoltage protection) aqui.*

#### 6.1.1 Conexão do equipamento com conector M12

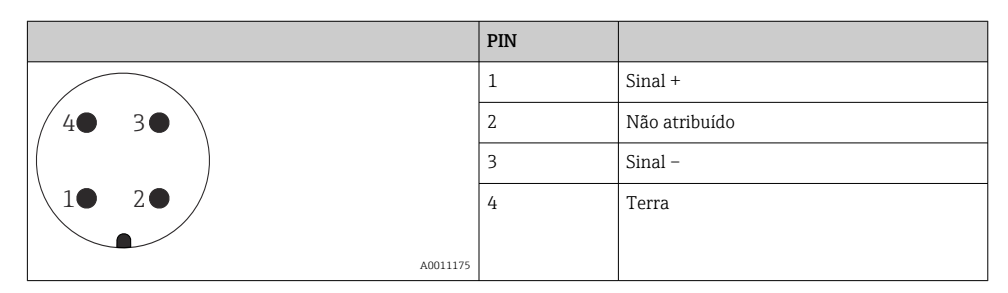

#### 6.1.2 Conexão do equipamento com conector 7/8"

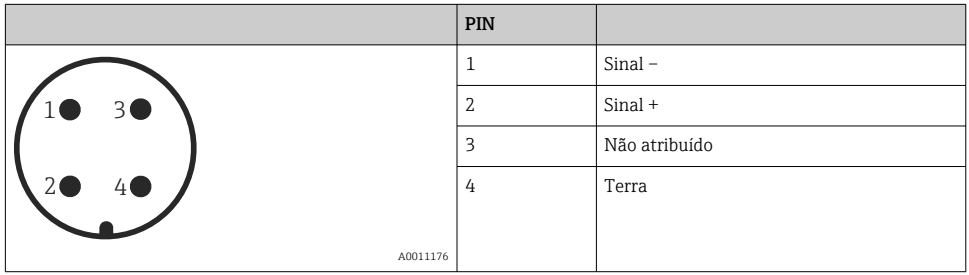

# 6.2 Conexão da unidade de medição

Para mais informações sobre a estrutura da rede e aterramento, e para mais componentes do sistema de barramento como cabos de barramento, consulte a documentação relevante, por ex. Instruções de Operação BA00034S "PROFIBUS DP/PA: Diretrizes para planejamento e comissionamento" e a Diretriz PNO.

#### 6.2.1 Tensão de alimentação

Versão para área não classificada: 9 para 32 DC

## **A**ATENÇÃO

#### A tensão de alimentação pode estar conectada!

Risco de choque elétrico e/ou explosão!

- ‣ Ao utilizar o medidor em áreas classificadas, a instalação deve também estar em conformidade com as normas e regulamentações nacionais aplicáveis e com as instruções de segurança ou instalação ou desenhos de controle.
- ‣ Todos os dados de proteção contra explosão são fornecidos na documentação Ex separada, que está disponível sob demanda. A documentação Ex é fornecida por padrão com todos os equipamentos aprovados para uso na área classificada com risco de explosão.

## 6.2.2 Consumo de corrente

Até a versão HW 1.10: 11 mA ±1 mA, a corrente de acionamento corresponde a IEC 61158-2, cláusula 21.

Até a versão HW 02.00: 13 mA ±1 mA, a corrente de acionamento corresponde a IEC 61158-2, cláusula 21.

A partir da versão do hardware 1.10, você encontrará uma etiqueta no equipamento na unidade eletrônica.

## 6.2.3 Terminais

- **Tensão de alimentação e terminal terra interno: 0.5 para 2.5 mm<sup>2</sup> (20 para 14 AWG)**
- Terminal de terra externo: 0.5 para 4 mm2 (20 para 12 AWG)

## 6.2.4 Especificação do cabo

- A Endress+Hauser recomenda o uso de cabos de dois fios blindados e torcidos (tipicamente cabo tipo A).
- Diâmetro do cabo: 5 para 9 mm (0.2 para 0.35 in)

Para mais informações sobre as especificações do cabo, consulte as Instruções de Operação BA00034S

"PROFIBUS DP/PA: Diretrizes para planejamento e comissionamento", a Diretriz PNO 2.092

"PROFIBUS PA Diretriz de instalação e do usuário" e IEC 61158-2 (MBP).

# 7 Opções de operação

# 7.1 Operando sem um menu de operação

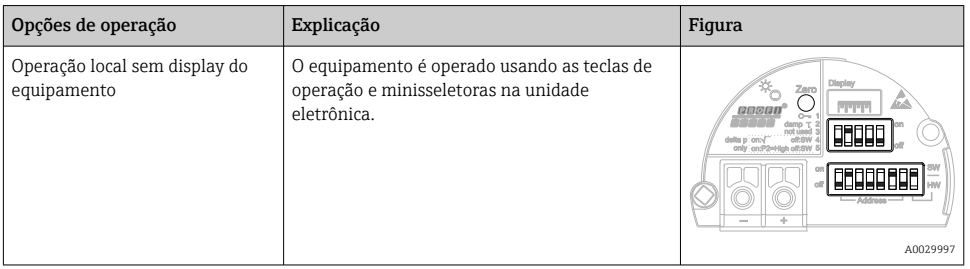

## 7.1.1 Posição dos elementos de operação

No caso do invólucro de alumínio (T14/T15) e invólucro de aço inoxidável (T14), a tecla de operação está localizada sob a aba de proteção no exterior do equipamento ou dentro da unidade eletrônica. No caso do invólucro de aço inoxidável higiênico (T17), a tecla de operação está sempre do lado de dentro na unidade eletrônica. Além disso, há três teclas de operação no display local opcional.

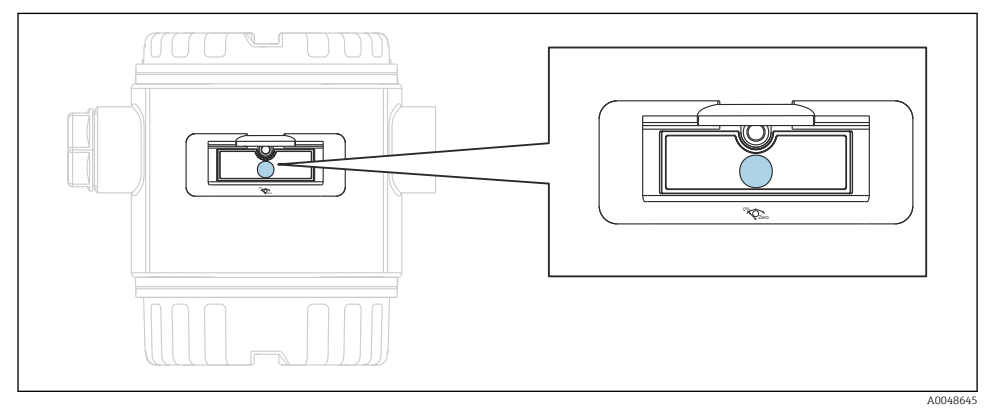

 *2 Teclas de operação, lado externo*

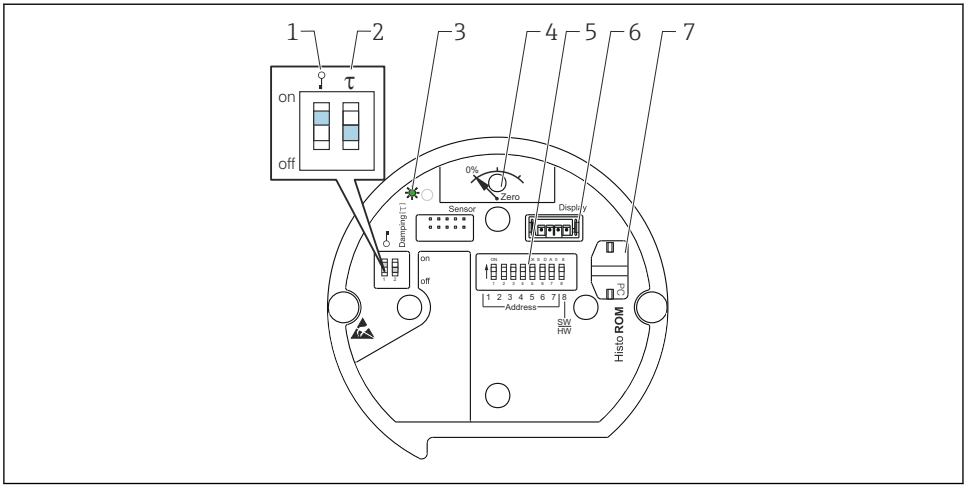

A0020032

- *1 Minisseletora para bloquear/desbloquear parâmetros relevantes ao valor medido*
- *2 Minisseletora para ligar/desligar o amortecimento*
- *3 LED verde para indicar que o valor foi aceito*
- *4 Tecla para ajuste de posição e reinicialização do equipamento*
- *5 Minisseletora para endereço de barramento*
- *6 Slot para display opcional*
- *7 Slot para HistoROM®/M-DAT opcional*

#### Função das minisseletoras

Para executar a função correspondente, pressione a tecla ou combinação de teclas por pelo menos 3 s. Pressione a combinação de teclas por pelo menos 6 s para um reset.

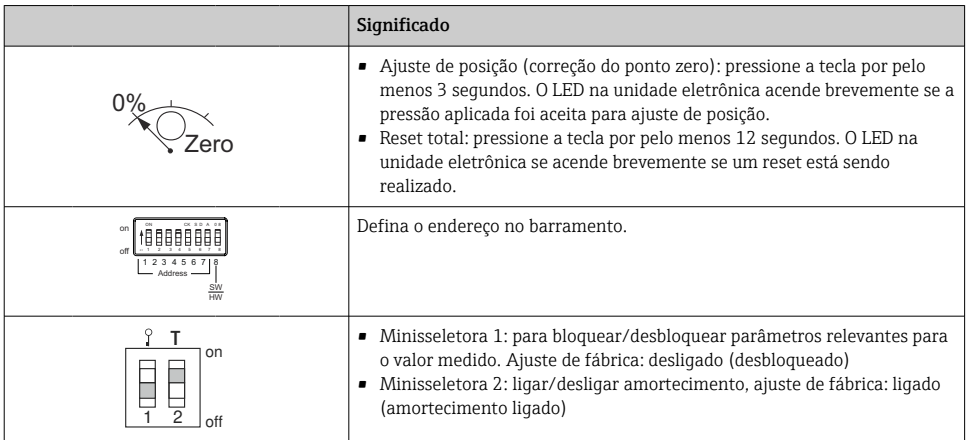

## 7.1.2 Protocolo de comunicação PROFIBUS PA

#### Identificação e endereçamento do equipamento

Observe também os seguintes pontos:

- Um endereço deve ser atribuído para cada equipamento PROFIBUS PA. O sistema de controle/mestre só pode reconhecer o equipamento se o endereço for definido corretamente.
- Cada endereço só pode ser atribuído uma vez em qualquer rede PROFIBUS PA.
- Endereços de equipamento na faixa de 0 a 125 são válidos.
- O endereço 126, que é definido na fábrica, pode ser usado para verificar a função do equipamento e para conectar a uma rede PROFIBUS PA que está em operação. Em seguida, esse endereço deve ser mudado para adicionar novos equipamentos.
- Ao deixar a fábrica, todos os equipamentos são entregues com o endereço padrão 126 endereçamento de software.
- O programa de operação FieldCare é entregue com o endereço 0 (configuração padrão).

Há duas maneiras de atribuir o endereço de equipamento a um Cerabar S:

- Através de um programa de operação mestre DP classe 2, como o FieldCare ou
- No local através das minisseletoras.

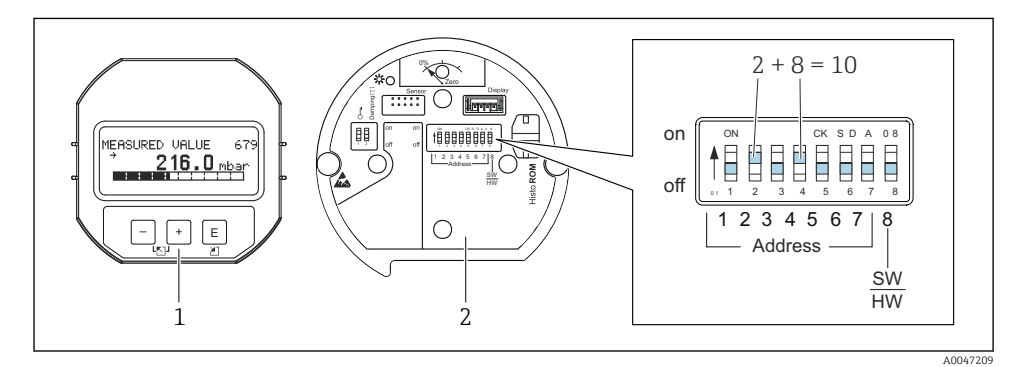

 *3 Fig. 8: Configuração do endereço do equipamento via minisseletoras*

- *1 Quando necessário, remova o display local (opcional)*
- *2 Defina o endereço do hardware através das minisseletoras*

#### Endereçamento de hardware

Um endereço de hardware é definido do seguinte modo:

- 1. Defina a minisseletora 8 (SW/HW) para "Off (desligado)".
- 2. Defina o endereço com as minisseletoras de 1 a 7 (veja a figura acima).
- 3. A mudança de endereço tem efeito após 10 segundos. O equipamento é reiniciado.

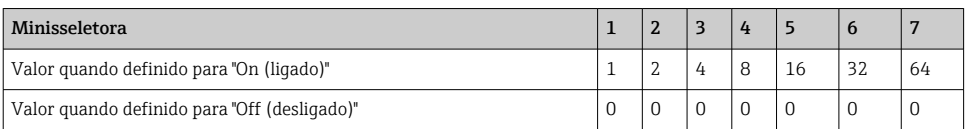

#### Endereçamento do software

Um endereço de software é definido do seguinte modo:

- 1. Defina a minisseletora 8 (SW/HW) para "On (ligado)" (configuração de fábrica).
- 2. O equipamento é reiniciado.
- 3. O equipamento informa seu endereço atual. Configuração de fábrica: 126.
- 4. Configure o endereço através de um programa de configuração.

Configuração de um novo endereço via FieldCare. A minisseletora 8 (SW/HW) é definida para "On (ligado)" (SW):

- 1. Usando o menu "Device operation" → selecione a opção "Connect". A tela "Connection wizard" é exibida.
- 2. O equipamento informa seu endereço atual. Configuração de fábrica: 126 1))
- 3. O equipamento deve estar desconectado do barramento para que seja possível atribuir um novo endereço ao equipamento. Para esse fim, no menu "Device operation" → selecione a opção "Disconnect".
- 4. Usando o menu "Device operation", selecione → "Device functions" → "Additional functions" → "Set device station address". A janela "PROFIdtm DPV1 (Set device station address)" é exibida.
- 5. Insira o novo endereço e confirme com a opção "Set".
- 6. O novo endereço é atribuído ao equipamento.

# 7.2 Operação com o display do equipamento (opcional)

Um display de cristal líquido (LCD) de 4 linhas é usado para exibição e operação. O display local mostra valores medidos, textos de diálogo, mensagens de erro e mensagens de aviso. O display do equipamento pode ser girado em 90 ° etapas. Dependendo da posição de instalação do equipamento, isso facilita a operação do equipamento e leitura dos valores medidos.

Funções:

- Exibição do valor medido de 8 dígitos incluindo sinal e ponto decimal, exibição da unidade, gráfico de barras para exibir a corrente
- Guia de menu simples e completo devido à separação dos parâmetros em diversos níveis e grupos
- A cada parâmetro é atribuído um número ID de 3 dígitos para fácil navegação
- A possibilidade de configurar o display de acordo com desejos e requisitos individuais, por ex. idioma, exibição alternada, exibição de outros valores medidos, como temperatura do sensor, configuração do contraste
- Funções de diagnóstico completas (mensagens de falha e aviso, indicadores de máximo/ mínimo, etc.)
- Comissionamento rápido e fácil usando os menus Quick Setup

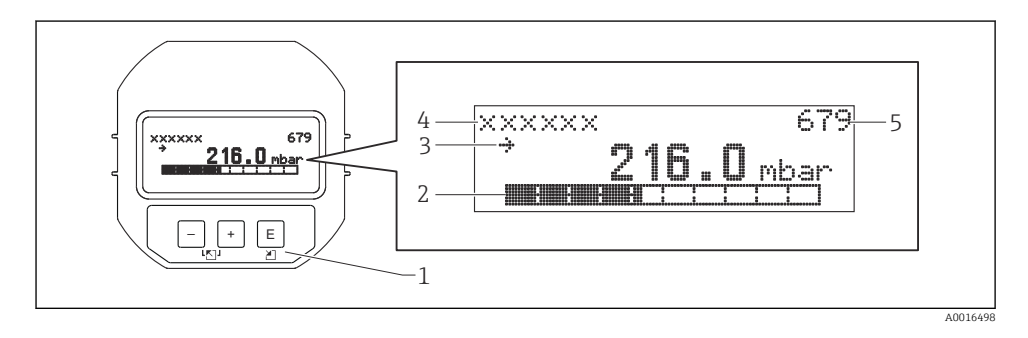

A tabela a seguir ilustra os símbolos que podem aparecer no display local. Quatro símbolos podem aparecer ao mesmo tempo.

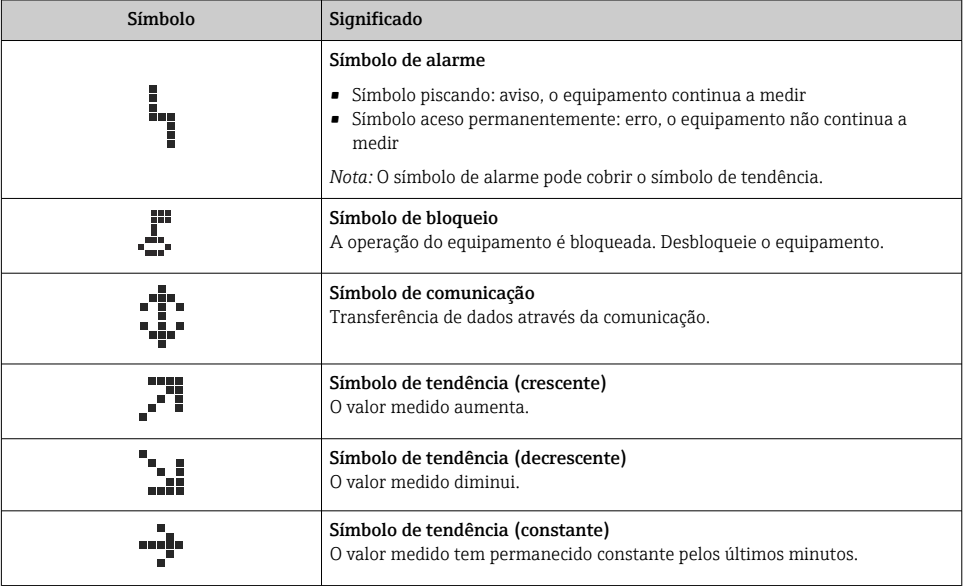

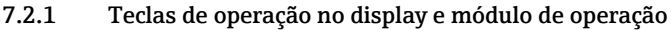

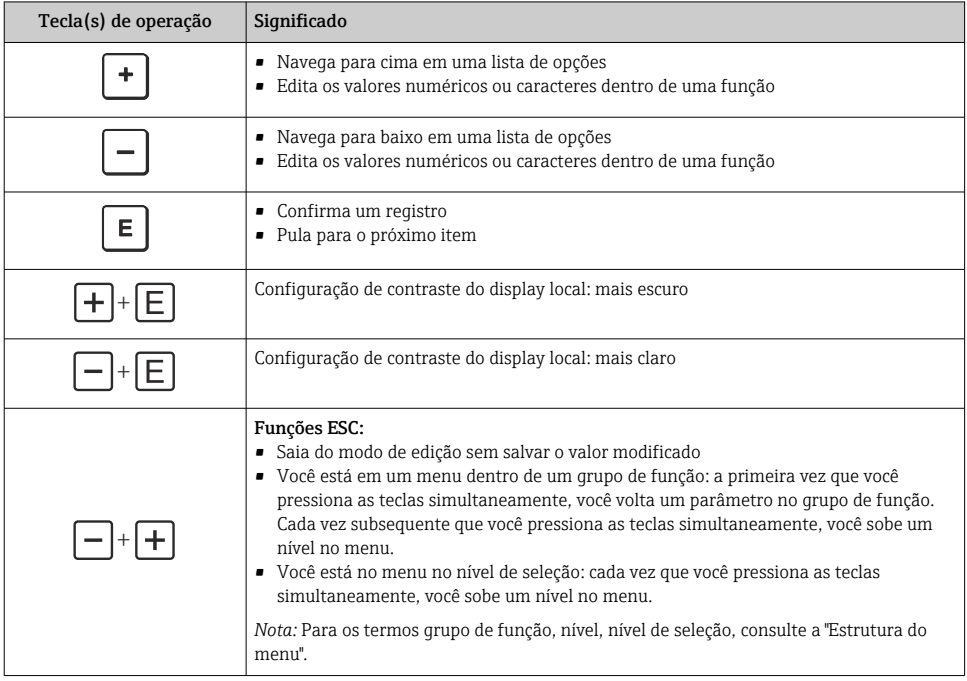

# 7.2.2 Exemplo de operação: parâmetros com uma lista de opções

Exemplo: seleção de "Deutsch" como idioma do menu.

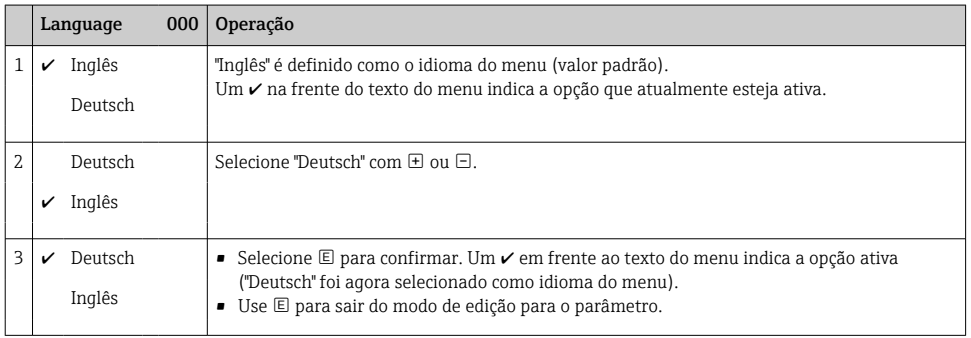

## 7.2.3 Exemplo de operação: parâmetros definíveis pelo usuário

Exemplo: definição do parâmetro "Set URV (014)" de 100 mbar (1.5 psi) para 50 mbar (0.75 psi).

## Sequência do menu: Setup → Extended setup → Current output → Set URV

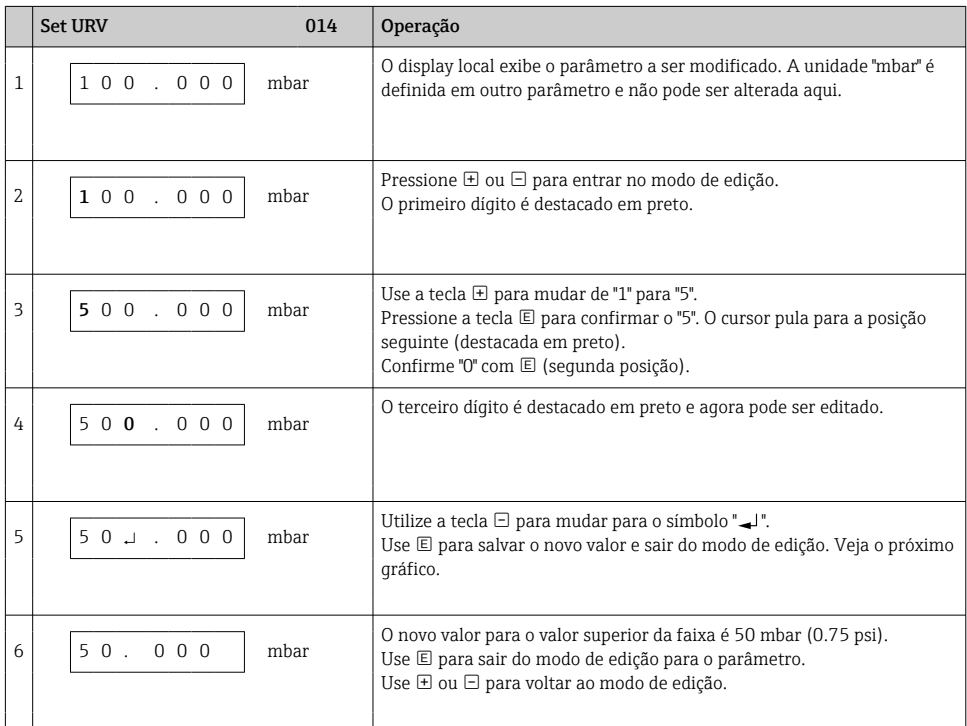

# 7.2.4 Exemplo de operação: aceitar a pressão presente

Exemplo: definir o ajuste de pos. zero.

Sequência do menu: Menu principal → Setup → Pos. zero adjust

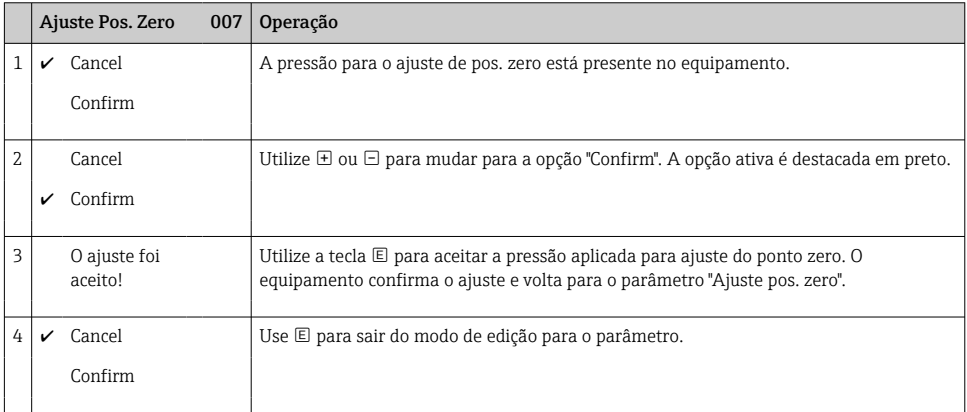

# 8 Comissionamento

O equipamento está configurado para o modo de medição "Pressão" como padrão. A faixa de medição e a unidade na qual o valor medido é transmitido correspondem aos dados na etiqueta de identificação.

# **A ATENÇÃO**

#### A pressão do processo permitida é excedida!

Risco de ferimentos se as peças explodirem! Avisos são exibidos se a pressão estiver muito alta

 $\triangleright$  Se uma pressão maior que a pressão máxima permitida estiver presente no equipamento, as mensagens "E115 sensor overpressure" e "E727 sensor pressure error - overrange" são emitidas sucessivamente. Somente use o equipamento dentro dos limites da faixa do sensor!

## AVISO

#### A pressão do processo permitida não é alcançada!

Avisos são exibidos se a pressão estiver muito baixa.

 $\triangleright$  Se uma pressão menor que a pressão mínima permitida estiver presente no equipamento, as mensagens "E120 sensor low pressure" e "E727 sensor pressure error - overrange" são emitidas sucessivamente. Somente use o equipamento dentro dos limites da faixa do sensor!

# 8.1 Configuração de mensagens

- As mensagens E727, E115 e E120 são mensagens do tipo "Error" e podem ser configuradas como um "Warning" ou um "Alarm". A configuração de fábrica para essas mensagens é "Warning". Essa configuração evita que a saída em corrente adore o valor de corrente de alarme configurado em aplicações (por ex. medição em cascata) quando o usuário aceita conscientemente que a faixa do sensor pode ser excedida.
- Recomendamos configurar as mensagens E727, E115 e E120 para "Alarm" nos seguintes casos:
	- Não é necessário chegar fora da faixa do sensor para a aplicação de medição.
	- Um ajuste de posição deve ser realizado que deve corrigir um grande erro de medição como resultado da orientação do equipamento (por ex. equipamentos com selo diafragma).

# 8.2 Seleção do idioma e modo de medição

## 8.2.1 Operação local

Os parâmetros LANGUAGE e MEASURING MODE estão no 1º nível de seleção.

Os seguintes modos de medição estão disponíveis:

- Pressure
- Level

## 8.2.2 Comunicação digital

Os seguintes modos de medição estão disponíveis:

- Pressure
- Level

O parâmetro LANGUAGE está disposto no grupo DISPLAY (OPERATING MENU → DISPLAY).

- Utilize o parâmetro LANGUAGE para selecionar o idioma do menu para o display local.
- Selecione o idioma do menu para o FieldCare usando o botão "Language Button" na janela de configuração.

Selecione o idioma do menu para a moldura do FieldCare usando o menu "Extra" → "Options"  $\rightarrow$  "Display"  $\rightarrow$  "Language".

# 8.3 Ajuste de posição

Devido à orientação do equipamento, pode haver um desvio no valor medido, ou seja, quando o recipiente está vazio, o valor medido não exibe zero. Há três maneiras de realizar o ajuste de

#### posição. (Sequência do menu: (GROUP SELECTION →) OPERATING MENU → SETTINGS → POSITION ADJUST).

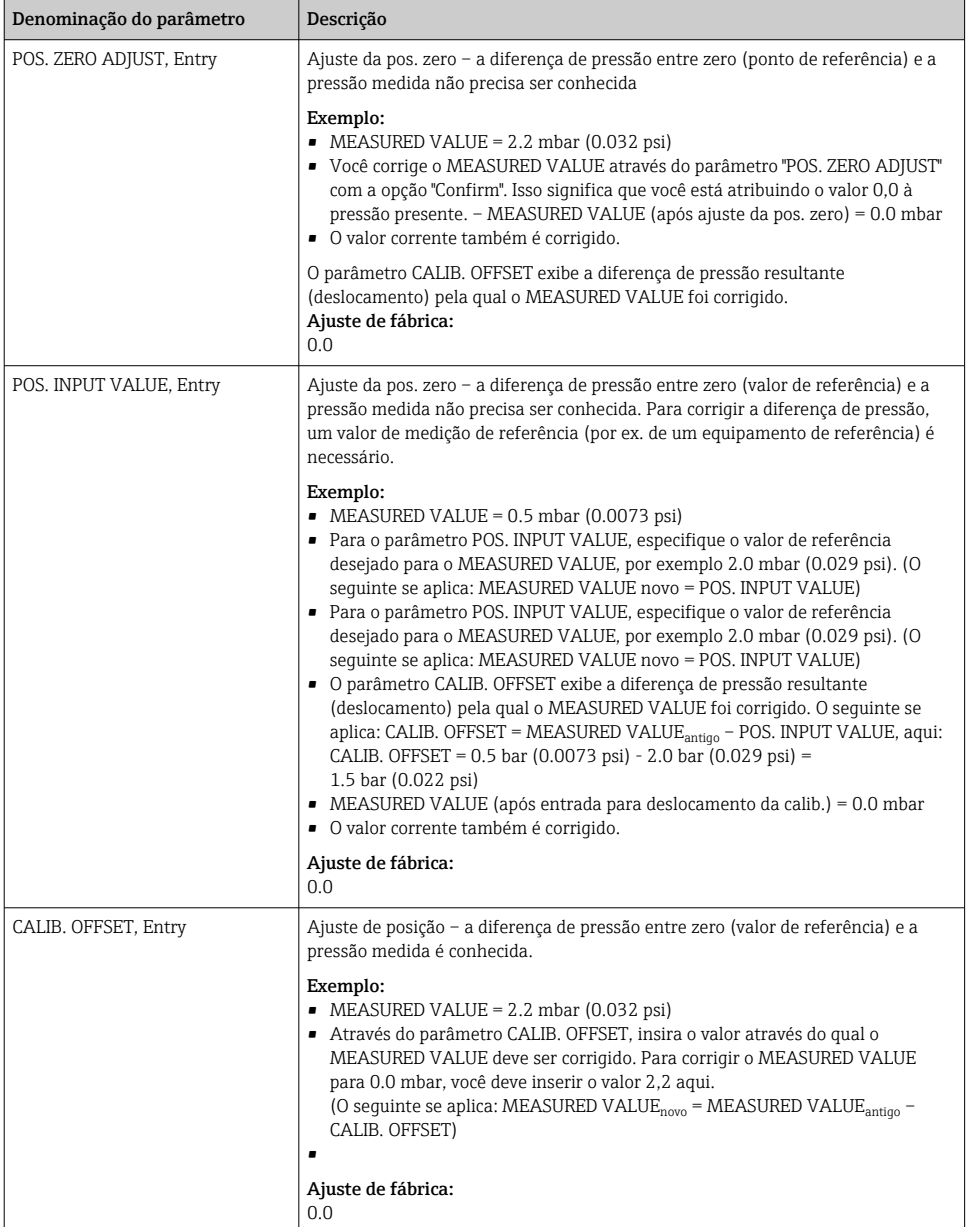

# 8.4 Menu Quick Setup para o modo de medição "Pressure"

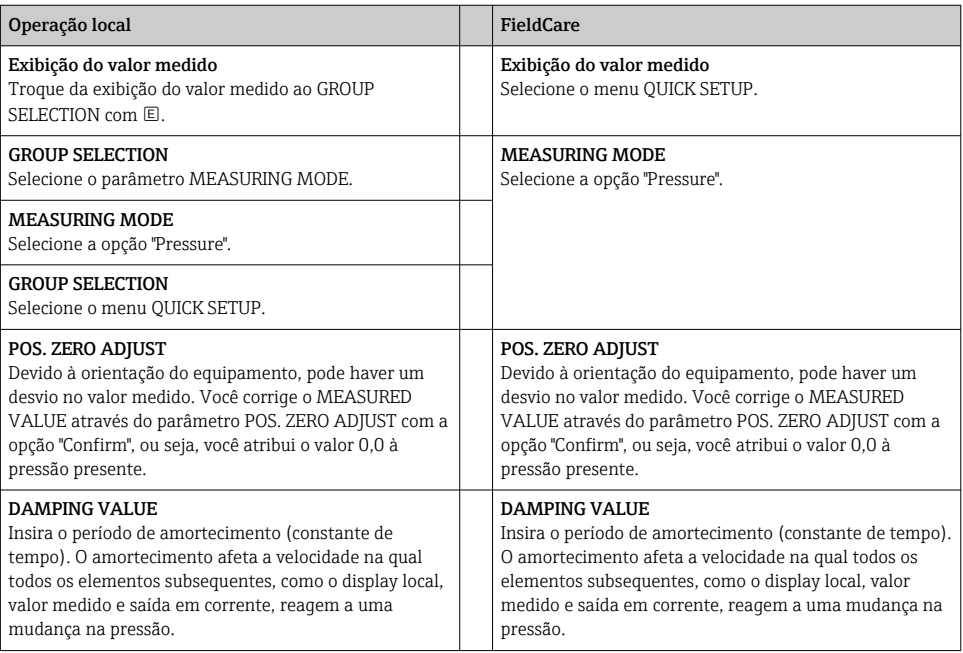

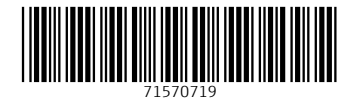

# www.addresses.endress.com

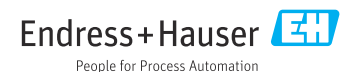